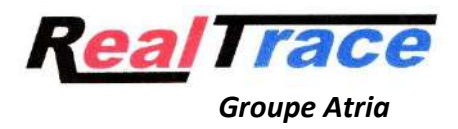

## **« CT Temp Helper » software for mobile phone.**

This free program is intended for owners of animals, dogs, cats, horses who are equipped with an ISO temperature chip or a Fever check.

These two types of chips allow you to visualize the temperature of the animal when reading with Atria readers.

This information at a precise moment can show that the animal is feverish and require a visit to the veterinarian but a single temperature measurement can mislead the owner, the animal for example having remained in the sun or having had intense activity.

It is therefore advisable to take the temperature several times in order to assess its evolution.

With the "CT Temp Helper" program, each temperature measurement will be recorded with the date and time, making it possible to consult a posteriori all temperature measurements, these being displayed in graphic form.

The program exists for phones that run Ios (Apple) and Android (Samsung and others).

The transmission of information provided by the reader to the phone uses Bluetooth 5 technology.

Almost all Atria/Realtrace readers (RT16TBT, RT11TBT, V8BTT, RT 250BTT) are able to transmit temperature data to phones.

Remember that the ISO thermal chips and the Fever check are calibrated to react beyond 30°. Below this threshold the readers display a \* and transmit information of 10°. In the majority of cases this is the information noted when reading the "chip" in the needle before the injection by the veterinarian.

After injection it may be necessary to wait a few minutes for the animal's actual temperature to be reached.

This temperature sent by the chip's bio-sensor never corresponds to the rectal temperature except for horses. In fact, the implantation of the "chip" in horses is done intramuscularly whereas for domestic carnivores it is done subcutaneously.

What is important is the evolution of the temperature in case of fever. It is therefore important to memorize the temperature taken the first time on a healthy animal, at rest and in a neutral atmosphere 18 to 20° maximum.

Using the CT Temp Helper program makes it easier to monitor an animal's temperature, with all the information stored by the phone.

## **« CT Temp Helper » User Manual**

- Turn on the Atria reader and the phone
- Check that Bluetooth is activated on the phone and on the reader.
- Open the CT Temp Helper program on your phone.

The screen presents four choices: Connect, Read, History, General (Screen 1)

 1/ Connect: will allow you to connect to the reader. Once connected (the blue light on the reader remains solid) it will be possible to read a chip either by using the "Read" function or by triggering reading from the reader.

 2/ Read: will trigger the reading of a "bullet". If this is unknown, screen 2 will appear inviting the user to Edit the animal's file

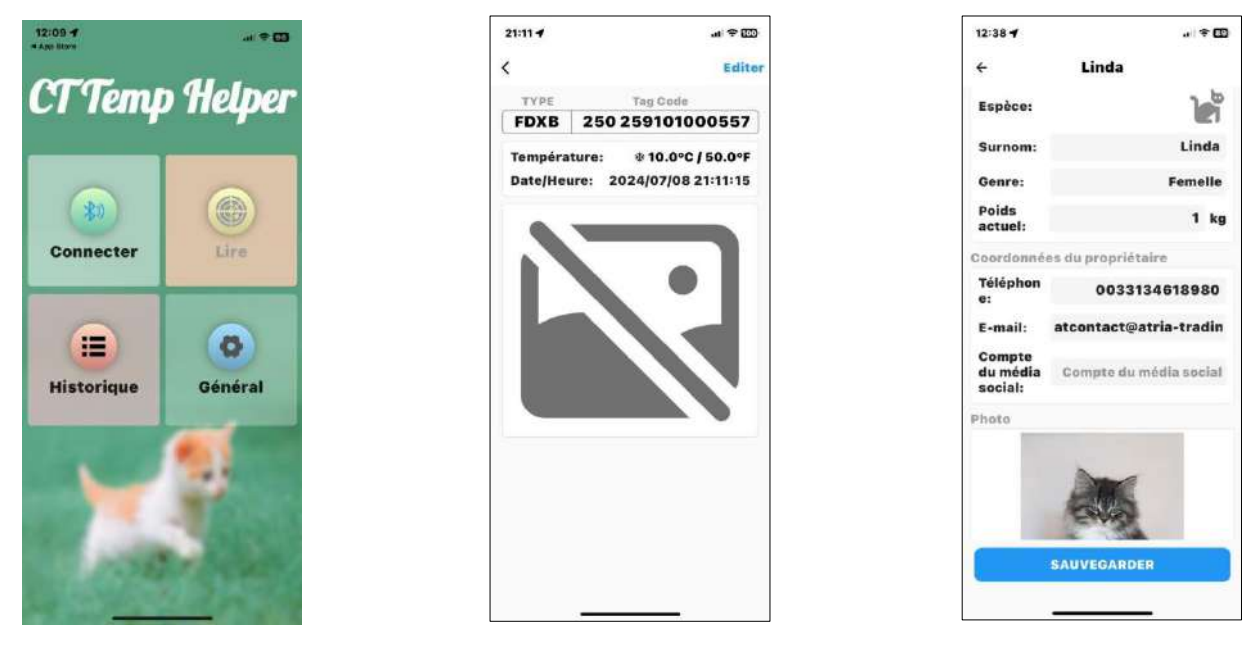

Screen 1 Screen 2 Screen 3

Once the different fields have been entered, it is possible to add a photo of the animal then save the data corresponding to this chip number (Screen 3).

Once the animal's file has been created, each time this chip is read again, the temperature will be displayed as well as the date and stored in the history (Screen 4).

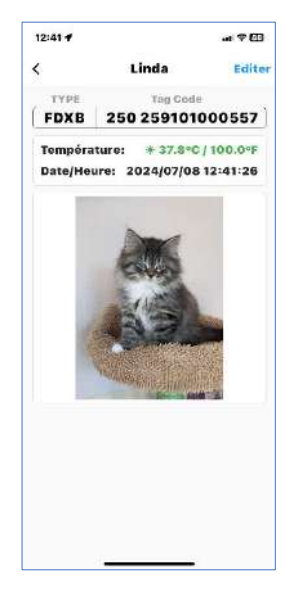

Screen 4

## 3/ History

Consulting the history will bring up the following screen:

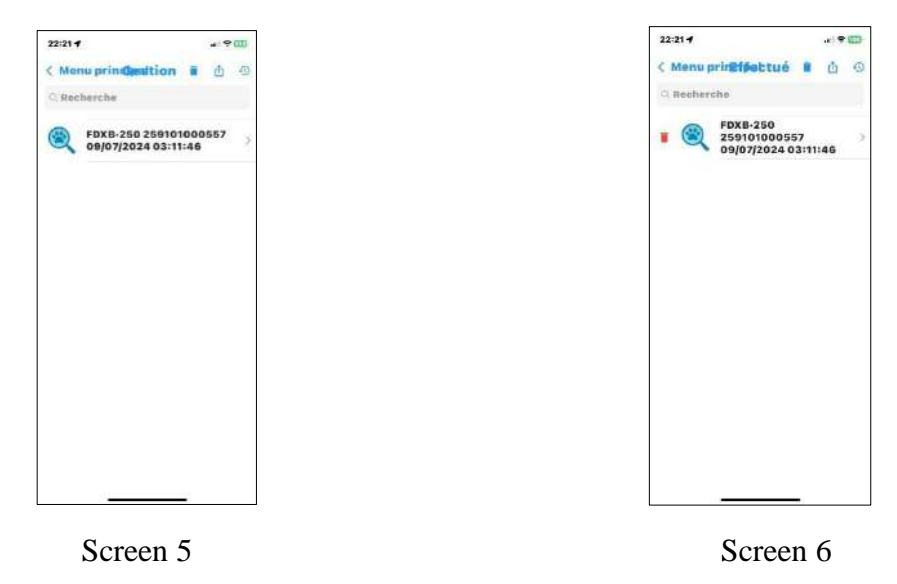

Selecting a chip displayed on the screen will provide access to the list of temperature recordings for this chip (Screen 7) and, if necessary, the deletion of the recording concerning an animal (Screen 6).

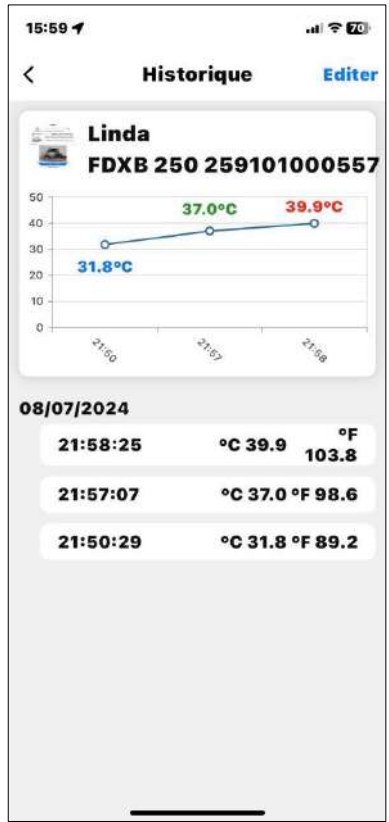

Screen 7